# *RADFX SCHEDULING TOOL*

Authors: Reliable Electronics & Systems Lab University Of Tennessee at Chattanooga Joanna Myers Emily Turner Daniel Loveless

Sponsors:

Michael Mckenna, MDA Scale Micro Electronics

Special Thanks: NASA Electronic Parts and Packaging (NEPP) Program

Background:

MDA sponsored a Computer Science capstone from the University of Tennessee at Chattanooga to create a tool to assist in the process of requesting and allocating radiation test time to users

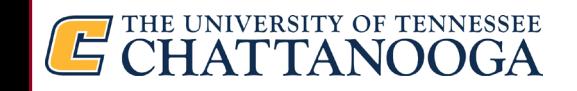

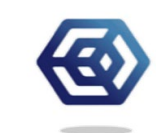

### *What if I told every radiation test engineer in this room that they have been wasting their time?*

Radiation testing coordination is outdated:

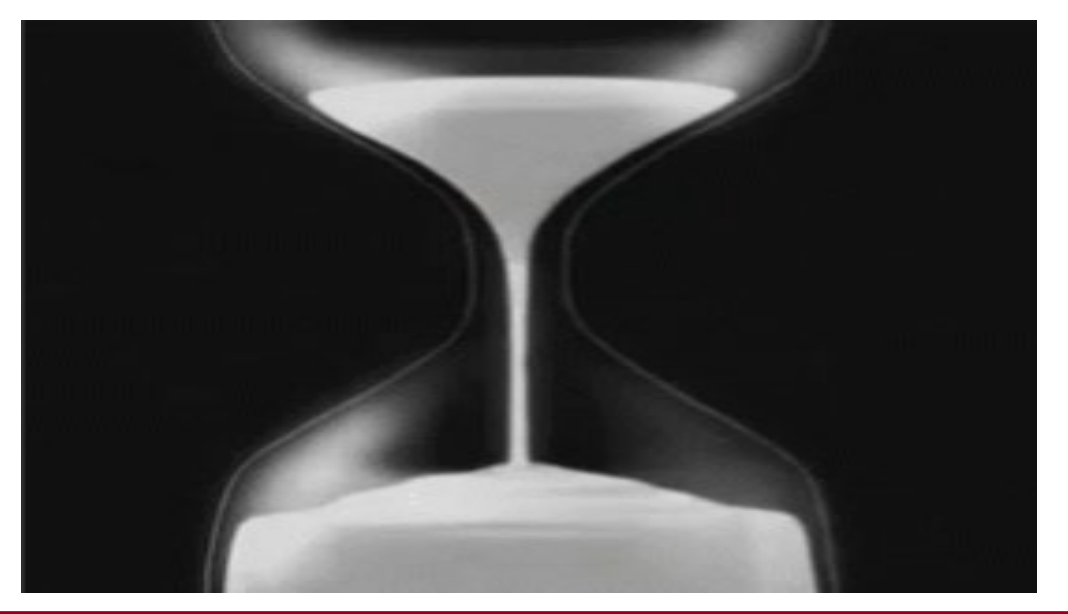

Across multiple facilities there is little organization for managing and allocating beam time to multiple testers Communication is done through outdated spreadsheets and email

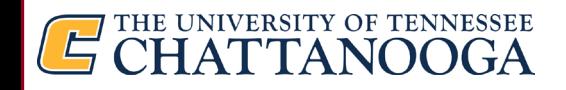

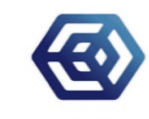

### Why is there a lack of organization?

*What if there was something better to connect facilities and testers?*

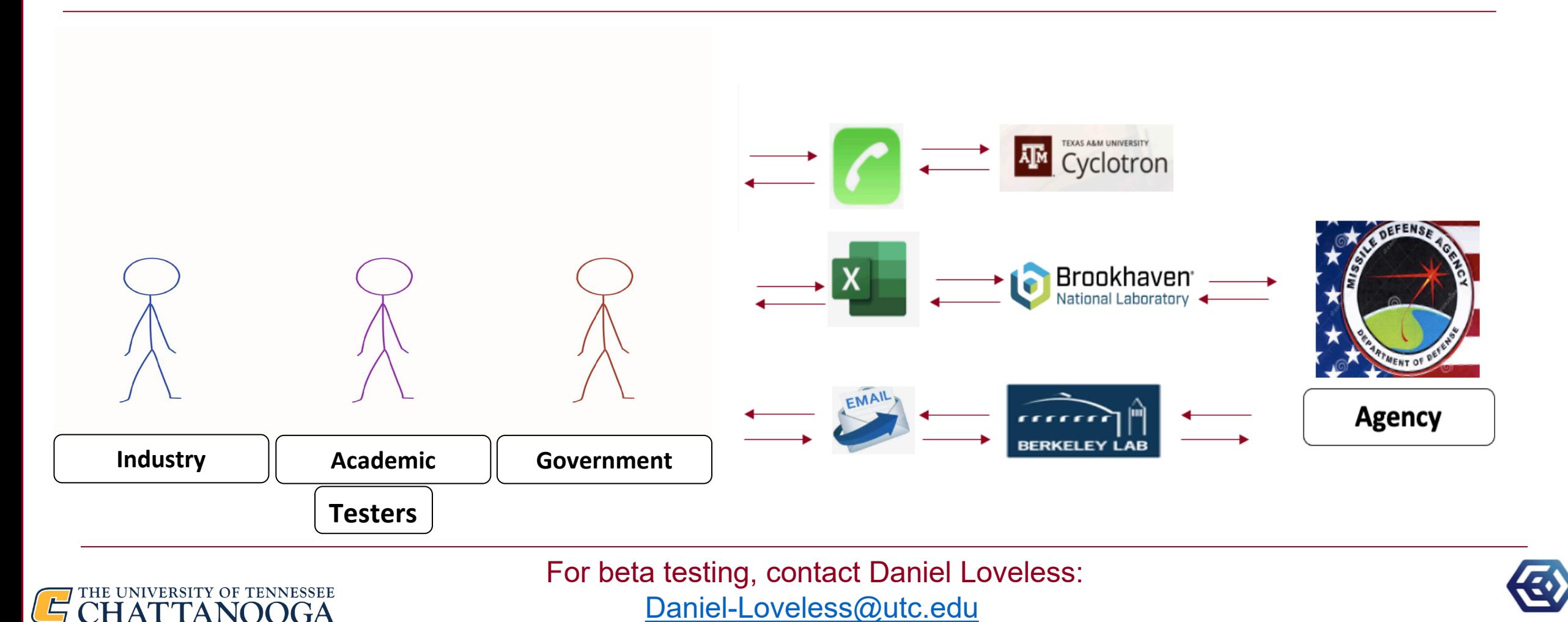

### Our Solution: RADFX

This protype will be funded by the Missile Defense agency through a SBIR Based off feedback from multiple facilities, testers, and agencies, RADFX was created:

**RADFX** 

Radfxproject@hotmaail.com

Log Out

**□** Any tester can access this site and request test time for any facility

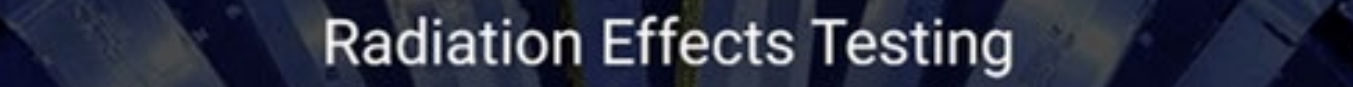

Engineering electronics for high emission environments demands a unique analysis of the component. Creating the desired atmosphere within the comfortable confines of earth's magnetic field can come with prohibitive costs and extensive regulatory concerns. Our service streamlines the test request process for multiple facilities and is dedicated to the optimization of particle accelerator schedules. Once your account has been approved, you can search the ion and energy combinations offered at each of our participating facilities. When your customized request is completed, you will receive scheduling updates while our facility managers and administrators adapt to the demands of urgent requests and routine maintenance.

□ Functions such as our built-in calendar aid facility managers in scheduling beam time

About

Schedule

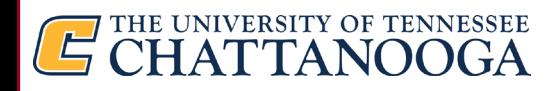

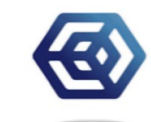

#### Main Focus: Ease of Use

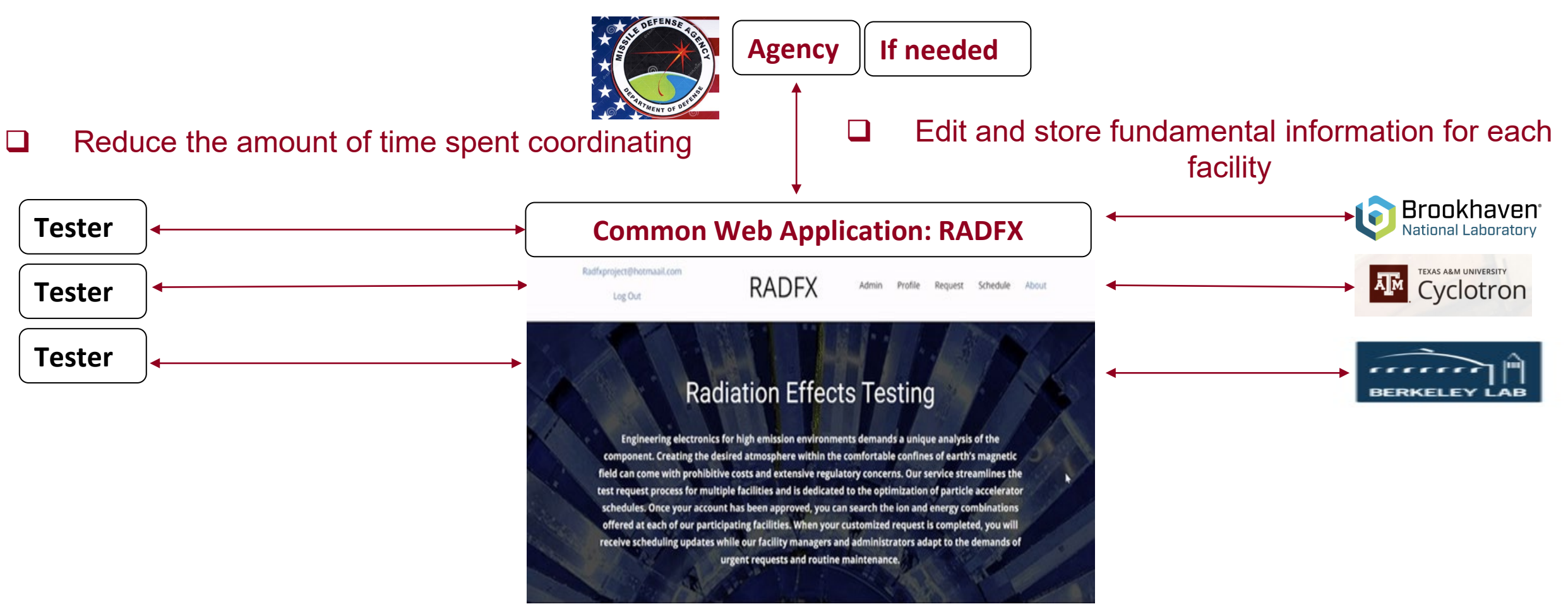

*One site to rule them all* 

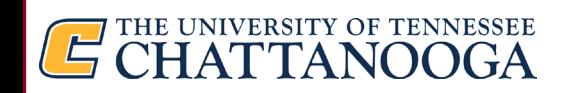

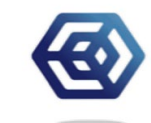

# How do all users benefit from RADFX?

Users have the option to view this site from three different user views:

#### *Tester View:*

#### *Facility Manager View: Admin/Agency View:*

*Users wanting to use the cyclotron*

*Users scheduling cyclotron access*

*Users administering cyclotron access*

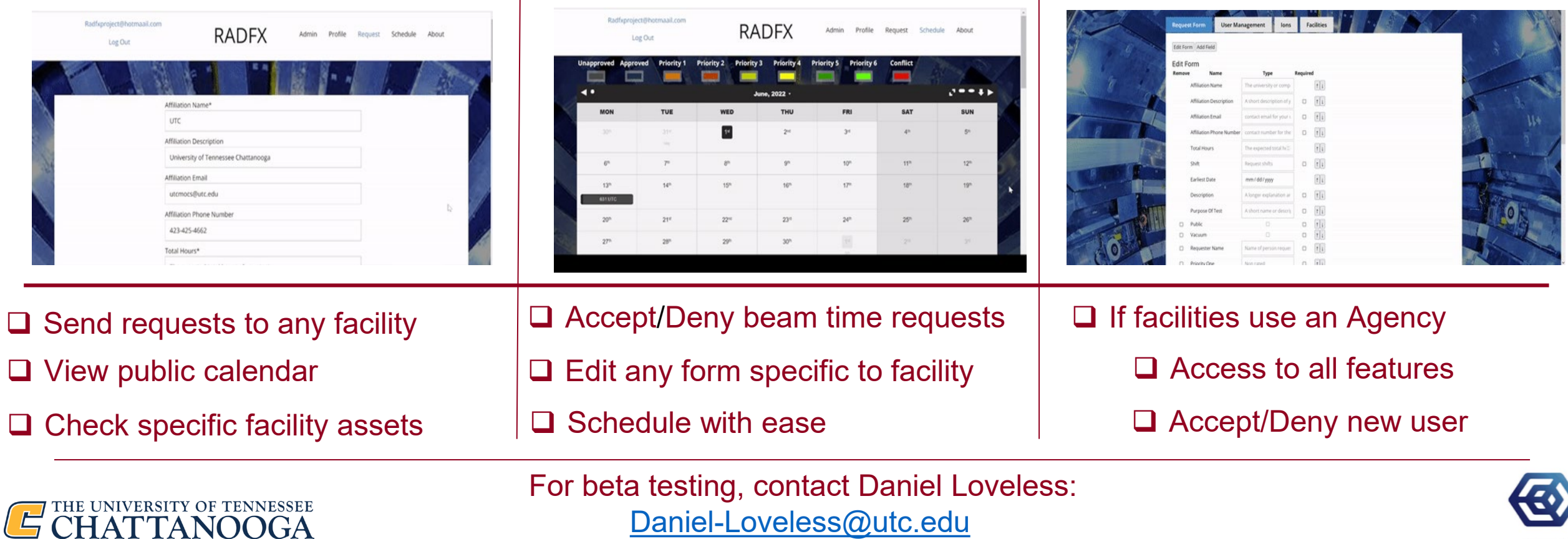

### Tester view: How do Tester's request beam time?

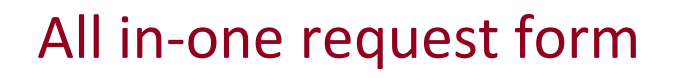

#### 1. Enter Contact information

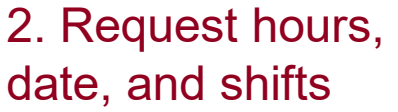

3. Choose facility

4. Select preferred ions

5. Submit

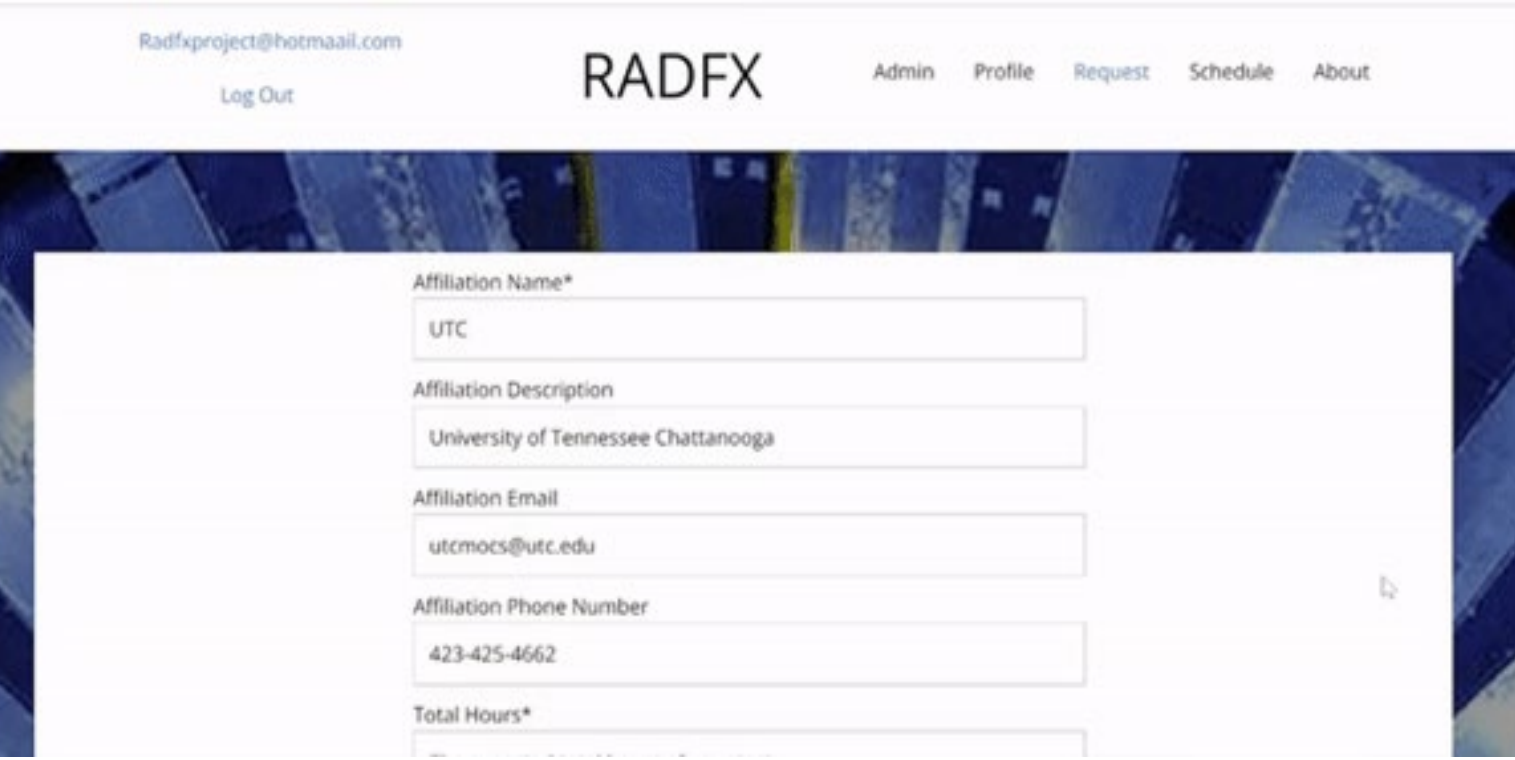

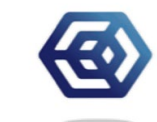

### Tester View: Ion Capabilities Via Request form

#### Easily sort and search through ions to create a user test plan

 $\Box$  Reveals available ions for a facility

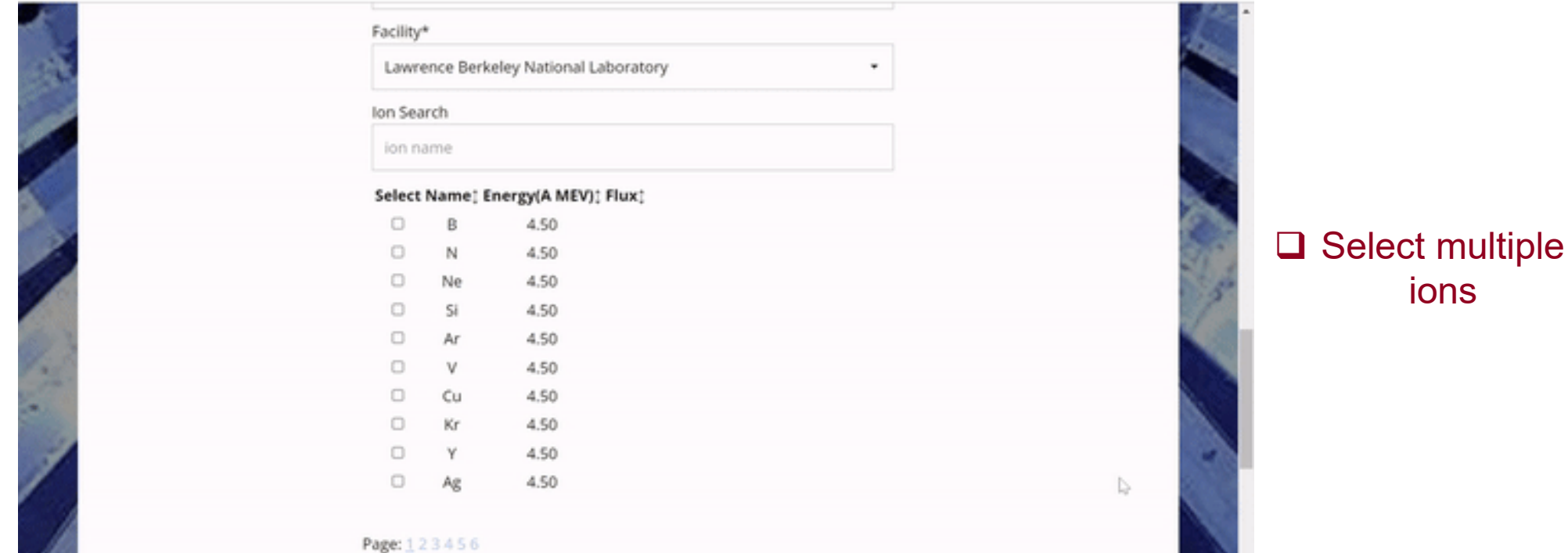

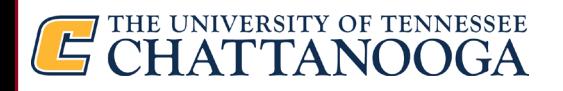

For beta testing, contact Daniel Loveless: [Daniel-Loveless@utc.edu](mailto:Daniel-Loveless@utc.edu)

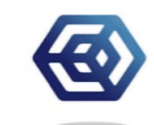

ions

#### Tester View: User Profile Page

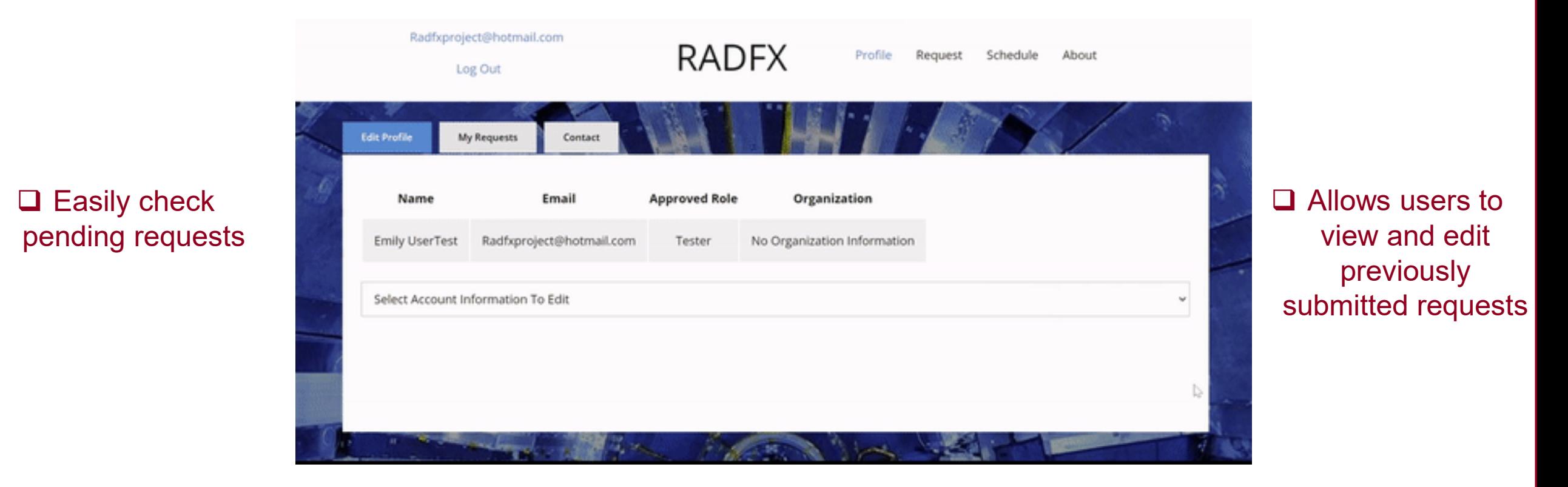

![](_page_8_Picture_2.jpeg)

![](_page_8_Picture_4.jpeg)

### Tester View: Viewing Facilities Published Schedules

#### Intuitive Calendar

٠ ه د در June, 2022 -MON **TUE WED** THU. FRI **SAT SUN**  $1\%$  $24$  $10^{\rm m}$  $\overline{1}$  $\sim$  $\mathcal{G}^{\mu}$ sp.  $12^{\circ}$ do. se-191  $10<sup>o</sup>$ sze. san. stespr **KINSTO EMATC KNATT KMAUTH** excuso **GRUTC ADJ UTC** 636,670 **sanato**  $224$  $22^{n}$  $24^{\circ}$ **436 UTC EXECUTO GNUT KSPARC** azuto  $30^{\circ}$ **635 UTC** exuso **CAUTO** Facility Search NASA Space Radiation Laboratory Search Events | View All Events

**□** Simplifies planning your request dates

![](_page_9_Picture_4.jpeg)

 $\Box$  Effortlessly see

where your beam time has been

scheduled

![](_page_9_Picture_6.jpeg)

#### Facility Manager: How does this simplify scheduling for facilities?

#### RADFX Calendar tool

□ No more outdated scheduling

![](_page_10_Picture_43.jpeg)

 $\Box$  Clean visuals and responsive UI

![](_page_10_Picture_5.jpeg)

![](_page_10_Picture_7.jpeg)

## Facility Manger: Flexible Drag Drop Calendar

 $\Box$  Facilities can easily adjust tester's requests

![](_page_11_Picture_47.jpeg)

 $\Box$  The drag and drop feature alleviates stress on facility managers and MDA employees

![](_page_11_Picture_4.jpeg)

![](_page_11_Picture_6.jpeg)

# Facility Manger: How does this fix scheduling conflicts?

#### Conflicts are highlighted in Red

**□** Color-coding is used to increase readability for facility managers

![](_page_12_Picture_34.jpeg)

![](_page_12_Picture_4.jpeg)

![](_page_12_Picture_6.jpeg)

# Facility Manager: Request form Approval via Calendar

#### Immediate Communication

- 1) Right click a potential test request
- 2) Verify information
- 3) Approve or deny
- 4) Notifies testers immediately on test approval

![](_page_13_Picture_61.jpeg)

![](_page_13_Picture_7.jpeg)

![](_page_13_Picture_9.jpeg)

# Agency/Admin View: Flexible Request Form

Both Facilities and Admins can adjust any request form to accomidate facility changes and availabilities

![](_page_14_Picture_2.jpeg)

![](_page_14_Picture_3.jpeg)

![](_page_14_Picture_5.jpeg)

### Admin view: Customize Ion Availability

 $\Box$  Select ions by facility

#### **□** Add remove, and edit ions

![](_page_15_Picture_51.jpeg)

 $\Box$  Provide testers with the information they need

![](_page_15_Picture_5.jpeg)

![](_page_15_Picture_7.jpeg)

# Agency/Admin View: Adaptable Facility Management

#### Aids in facility management as radiation testing expands

 $\Box$  Add additional descriptive fields

remove facilities as the tool grows

![](_page_16_Picture_68.jpeg)

#### $\Box$  Edit facility information

# **3** Assign colors on

![](_page_16_Picture_7.jpeg)

![](_page_16_Picture_9.jpeg)

### We would love to hear what you think!

#### We need your help!

For those of you interested in beta testing, request an account here:

#### [http://Radfx-a.research.utc.edu](http://radfx-a.research.utc.edu/)

![](_page_17_Picture_4.jpeg)

![](_page_17_Picture_5.jpeg)

#### *Questions?*

![](_page_17_Picture_7.jpeg)

For beta testing, contact Daniel Loveless: [Daniel-Loveless@utc.edu](mailto:Daniel-Loveless@utc.edu)

![](_page_17_Picture_9.jpeg)

 $\Box$  Thank you to Dr.

Loveless and

Michael Mckenna